# TELUS Health Virtual Care: How it works.

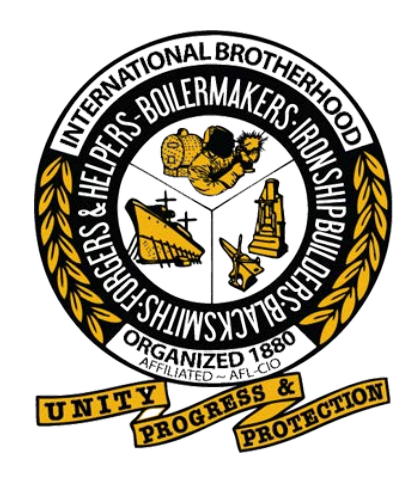

You now have access to TELUS Health Virtual Care. Their team of healthcare professionals is ready to assist you at anytime, anywhere in the world. Connect immediately with a healthcare professional, right from your smartphone desktop, or tablet.

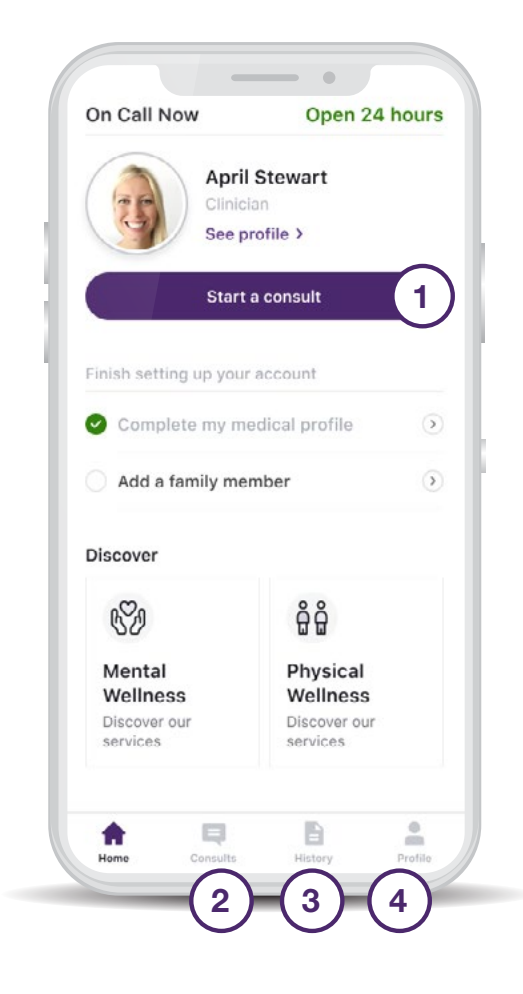

## How it works

#### 1. Start a consult

Click this button anytime you need medical support. You'll be connected directly to a healthcare professional.

#### 2. Past consults

This tab contains transcripts of all of your text conversations with the Telus healthcare team. You can refer back to them whenever you need.

#### 3. Medical notes

The History tab allows you to look back on notes left by the healthcare professionals after your consult.

### 4. Profile tab

This is where you can set up your personal profile and invite your partner to have their own account or set up an account for your kid(s) (under 26).

Have questions? Contact help@vc.telushealth.com

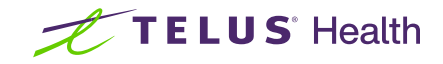